## **Changer son mot de passe**

N'importe quel utilisateur a la possiblité de changer son mot de passe.

Cliquer sur **son nom** en haut à droite, puis **mon profil.**

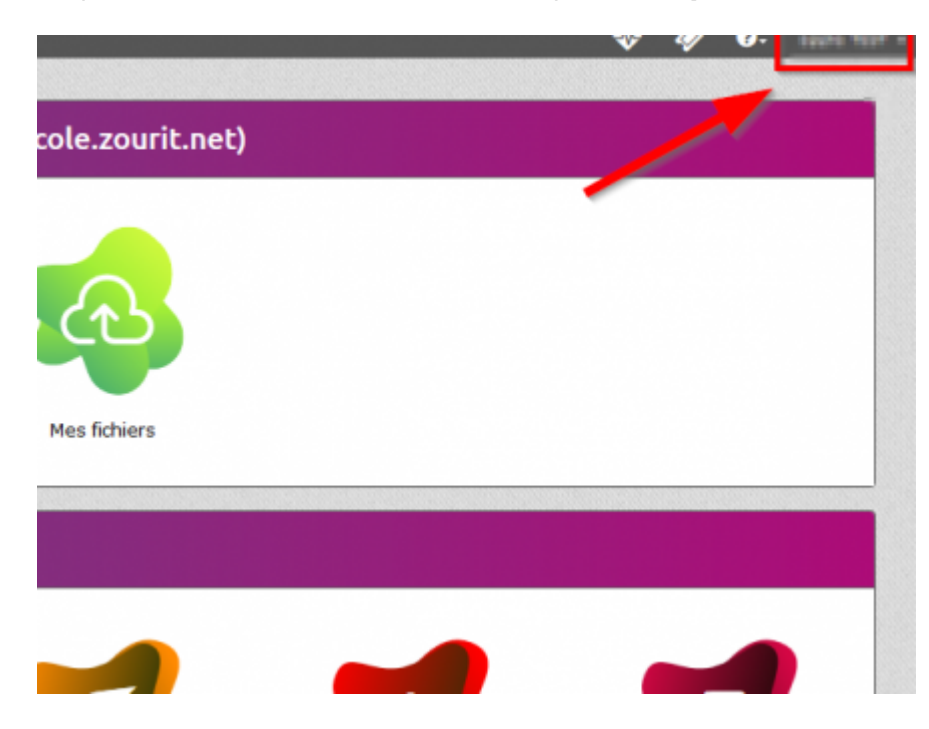

Dans la fenêtre qui s'affiche, compléter avec **votre nouveau mot de passe** en double exemplaire.

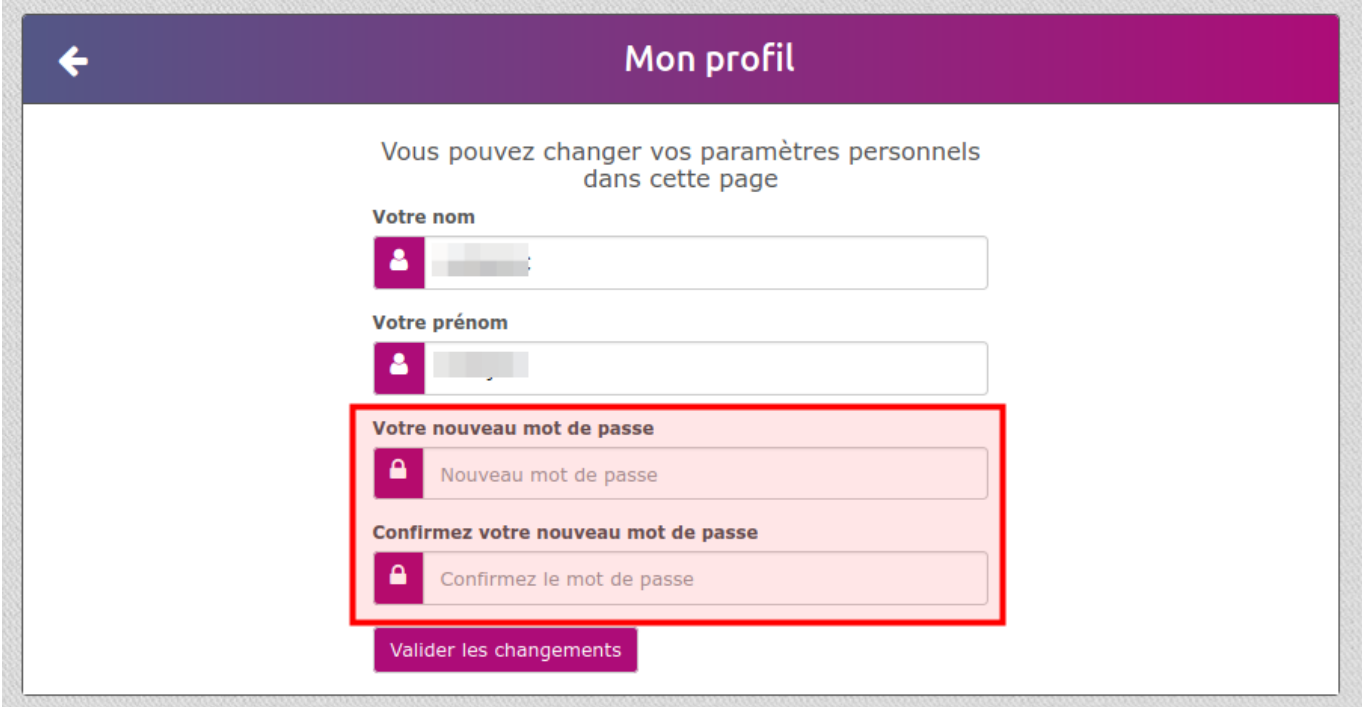

Attention, en cas d'oubli, il ne sera pas possible de le récupérer.

Il n'y a pas de procédure de rappel de mot de passe.

C'est votre **responsable / administrateur** qui peut vous réinitialiser votre accès avec un nouveau

mot de passe que vous devrez à nouveau changer par la même procédure.

From: <https://doc.zourit.net/> - **Doc, doc Zourit ?**

Permanent link: **<https://doc.zourit.net/doku.php?id=utilisateurs:changermotdepasse&rev=1601852767>**

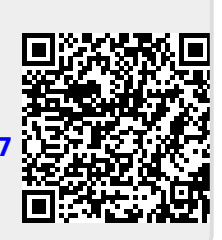

Last update: **2020/10/05 01:06**